© Computer Sharing Centre Ltd | www.computersharingcentre.com

The text cursor (or insertion point) is a flashing vertical line. As you **type** text appears next to

Micros

 $lucy$ <sup>a</sub></sup>

account

**Dragging:** You can move items around your screen by **dragging** and **dropping**  them. This is also used to move files and folders.

**Scroll wheel**

**Right button**

**2**

**3**

# **Right-clicking:**

A box listing useful options appears when you **press** and **release** the right button (right click):

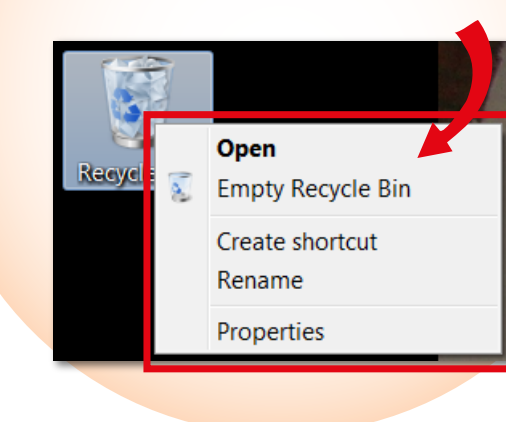

# **computersharing • centre All 2008 Computers in the Mouse**

**A mouse has two buttons:** a primary button, usually the **left** button, and a secondary button, usually the **right** button. You can swap the buttons around if you are left handed but most people just move the mouse to the left hand side. Most mice also include a **scroll wheel** between the buttons.

it. flashing

an item, point to the item on the screen, and then *quickly* **press** and **release** the left button – your hand must

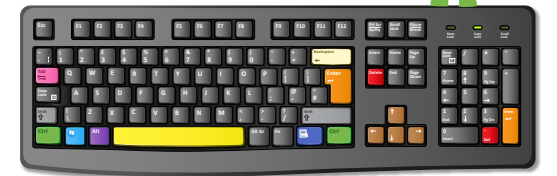

If you have problems double clicking you can **click** once on the item to select it, then **press** the Enter key. This always works.

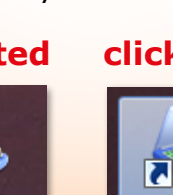

hand around the mouse as you concentrate on reading the screen is a common problem so remember to let go

of it and put your hand on your lap and relax. Try using the keyboard more!

**1**

**3**

 $\blacktriangle$ 

**2**

# **Text cursor**

#### **Holding & moving the mouse:**

Place your mouse beside your keyboard so that you *do not need to stretch* to use it. It works best on a smooth, flat surface, such as a mouse mat. **Clicking (single-clicking):** To **click**

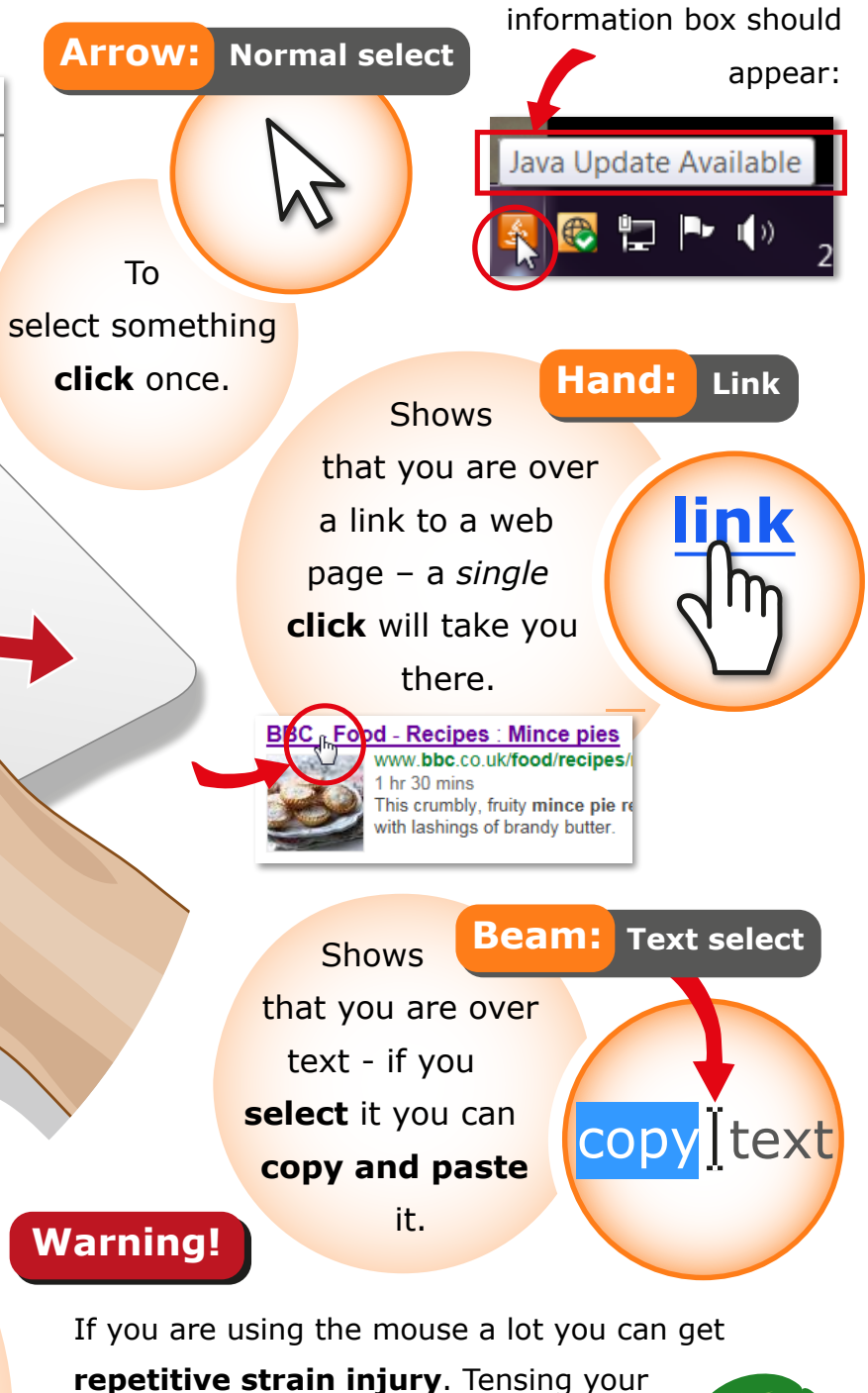

be stationary when you click as otherwise it will not work.

# **point to highlight**

To

Left clicking (called 'clicking') is used **EPSON Scan** 

### **The mouse cursor is described as a 'pointer':**

it shows you where you are on the screen and has several different symbols depending on where you are. When you **hover** the mouse over something, a useful

# **Double-clicking:**

# Double clicking is used to open the

icons on your desktop, tiles on your home screen (Win 8) or files and folders.

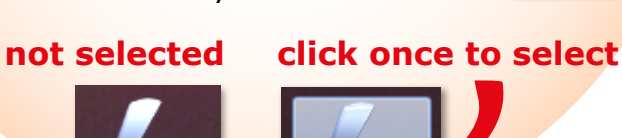

**Enter**

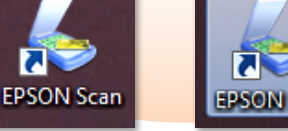

**1** Left button

To double click an item point to it and **click** it twice quickly. If you click too slowly or move your hand *it won't work*.

Select text by dragging across it with the left button **held down**. **Release** the button when you have selected the text you want.

To **select** text with the keyboard **hold down** the Shift key then **move** the cursor along with the right Arrow key.

Hold the mouse *gently*, with your index finger resting on the left button and your second finger on the right. Squeeze your thumb and outside fingers together to lift or slide the mouse. Keep your hand straight with the front aimed away from you.

If your mouse is on the edge of the mousemat, *lift it up* and place it in the middle.

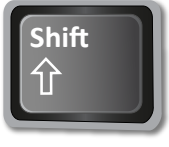

to select (mark) an item or open a menu or a link to another web page.

 $\ddot{\bullet}$